# **Publish a Qt application**

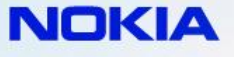

#### **1. Login to https://publish.ovi.com**

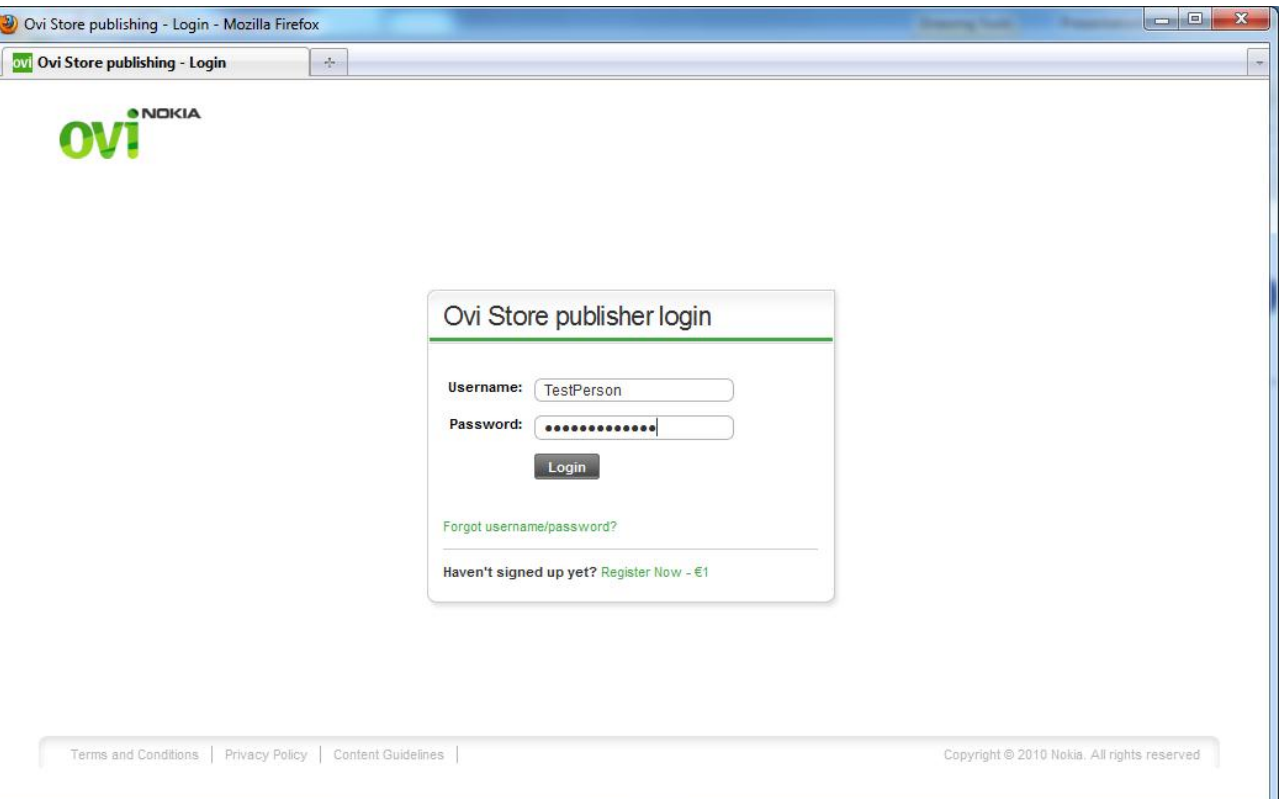

#### **2. Click on "Create content"**

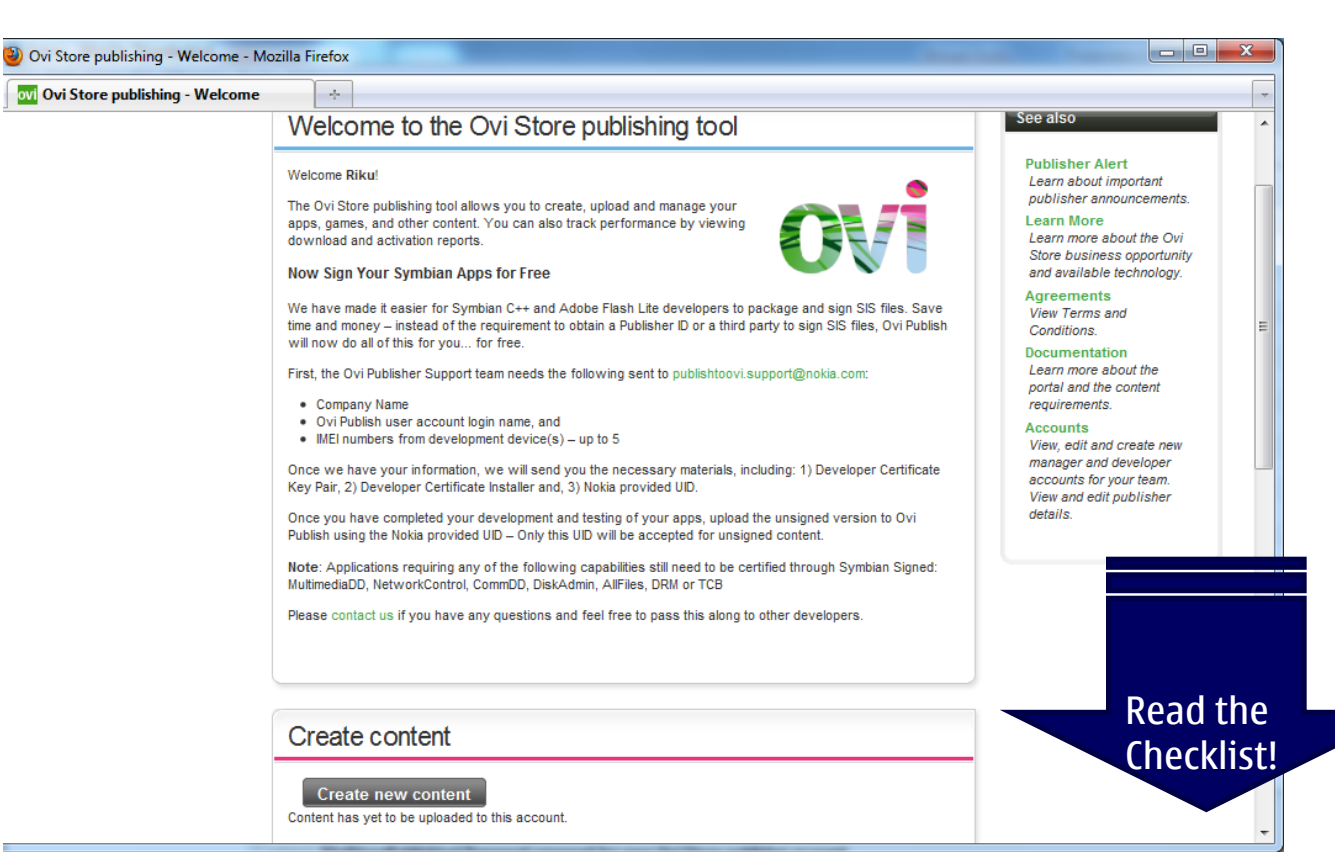

#### **3. Choose content type**

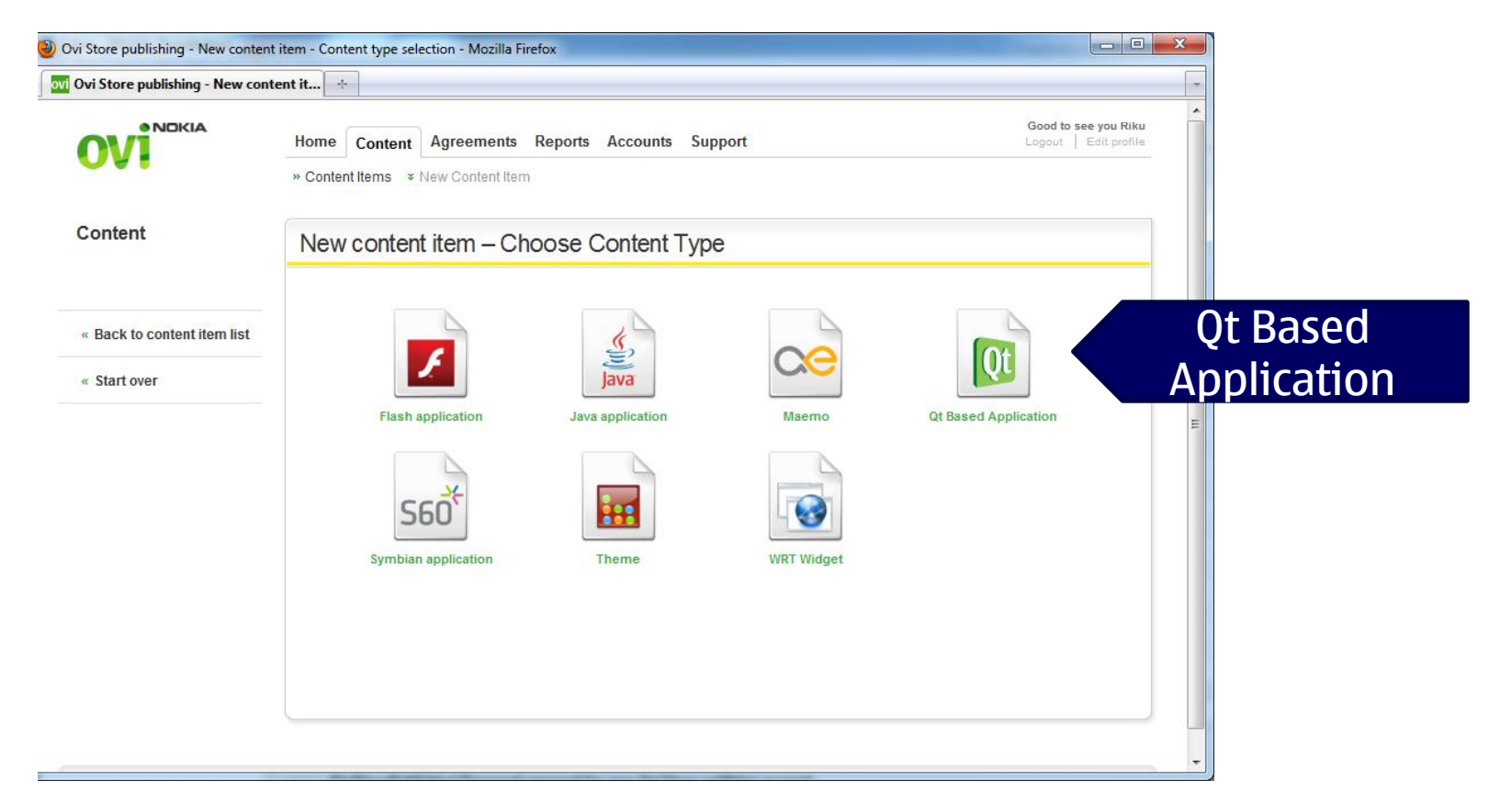

#### **4. Declare you're legitimate**

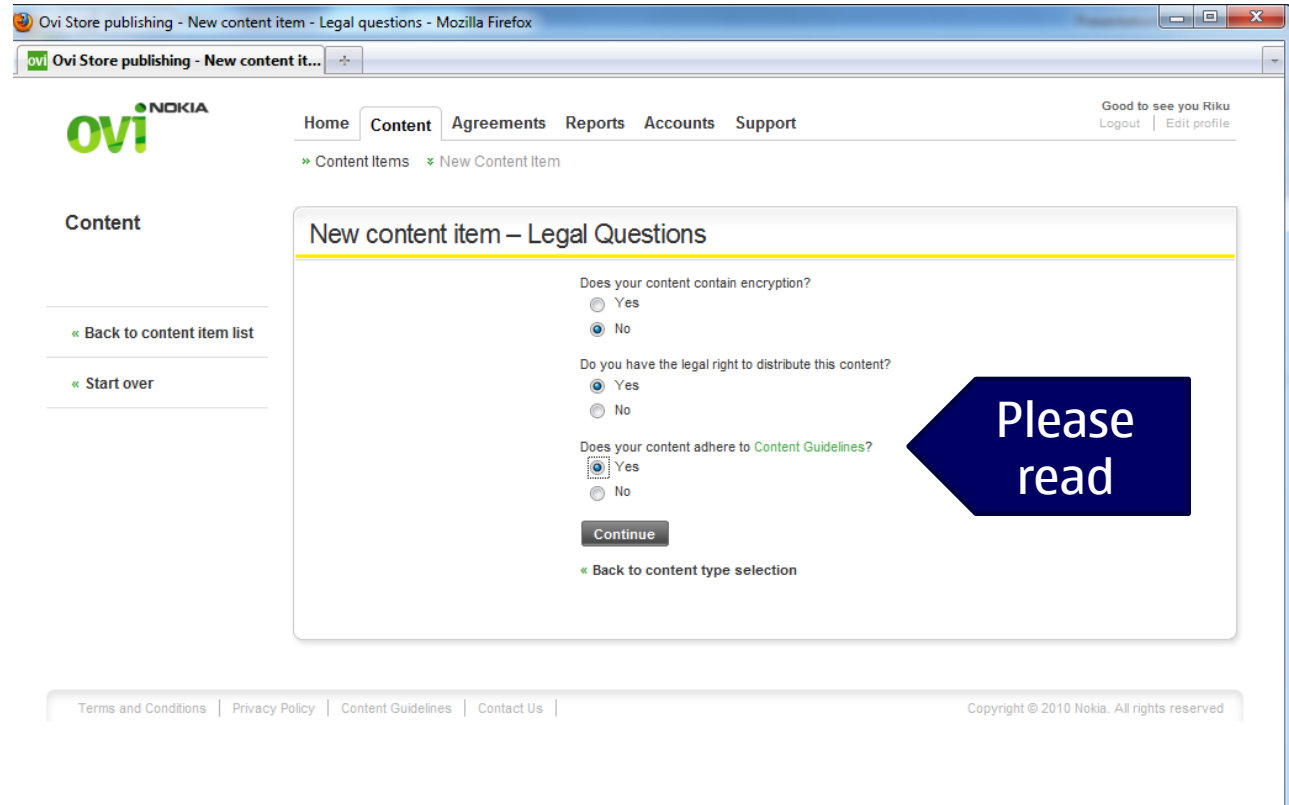

#### **5. Fill in metadata (All the fields need to be entered)**

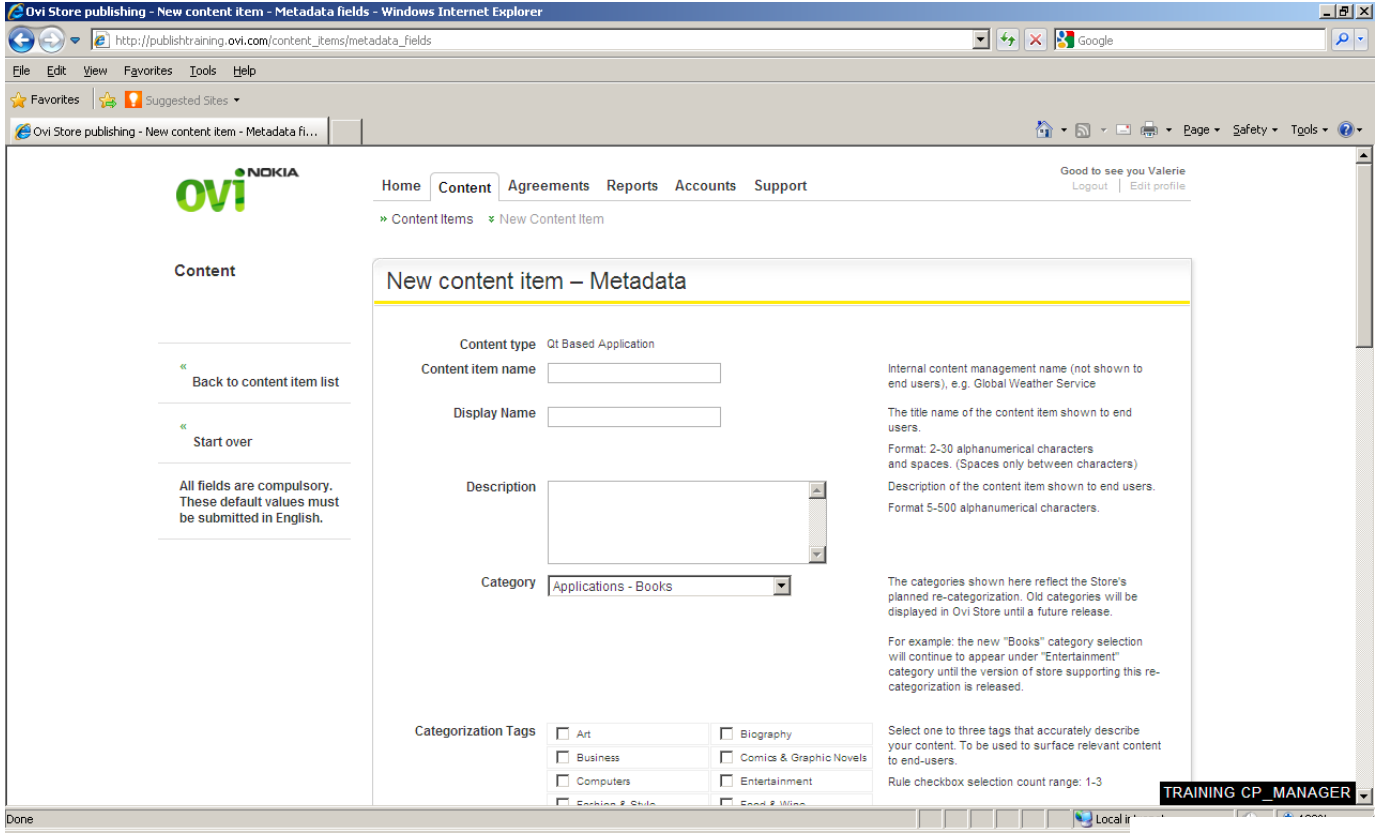

#### **6. Fill in metadata(All the fields need to be entered)**

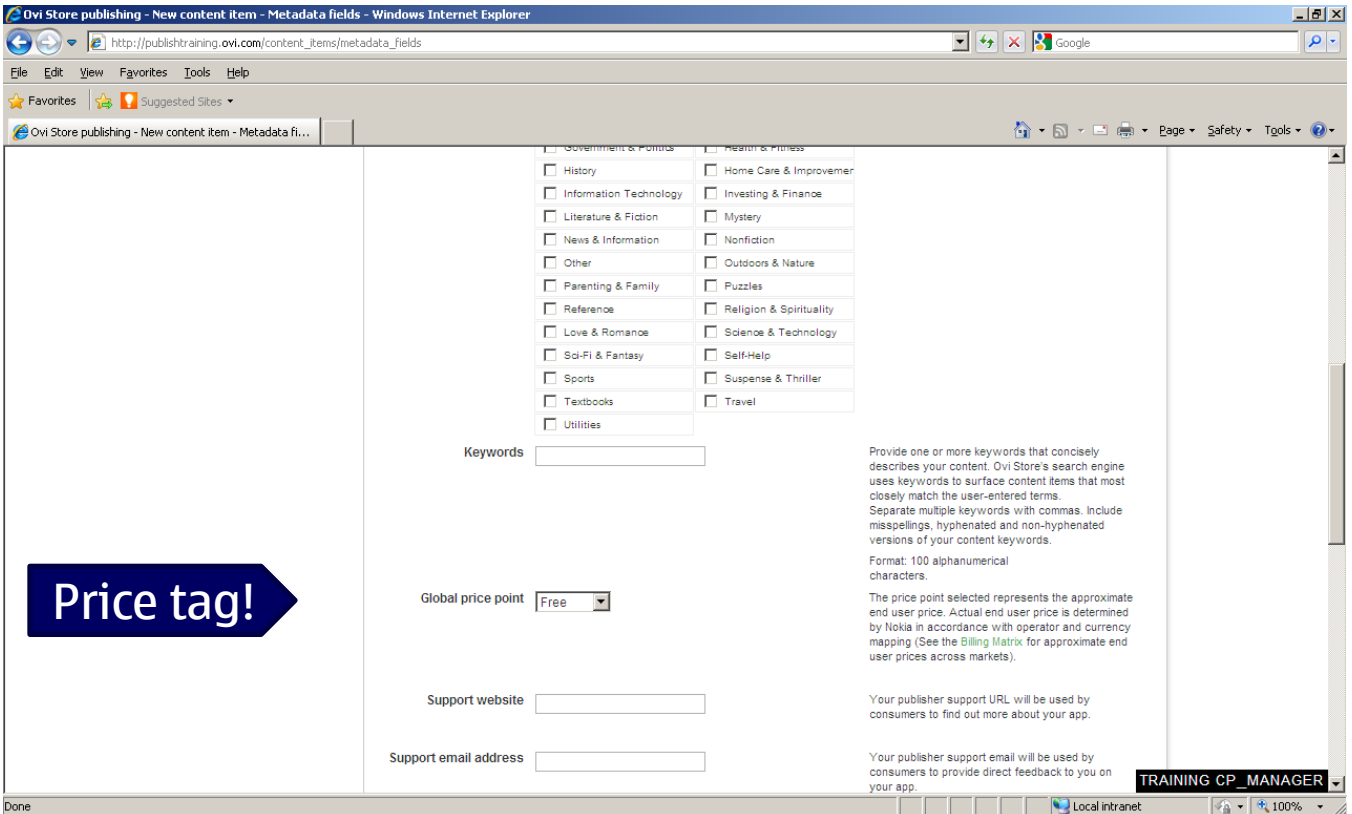

#### **7. Fill in metadata (All the fields need to be entered)**

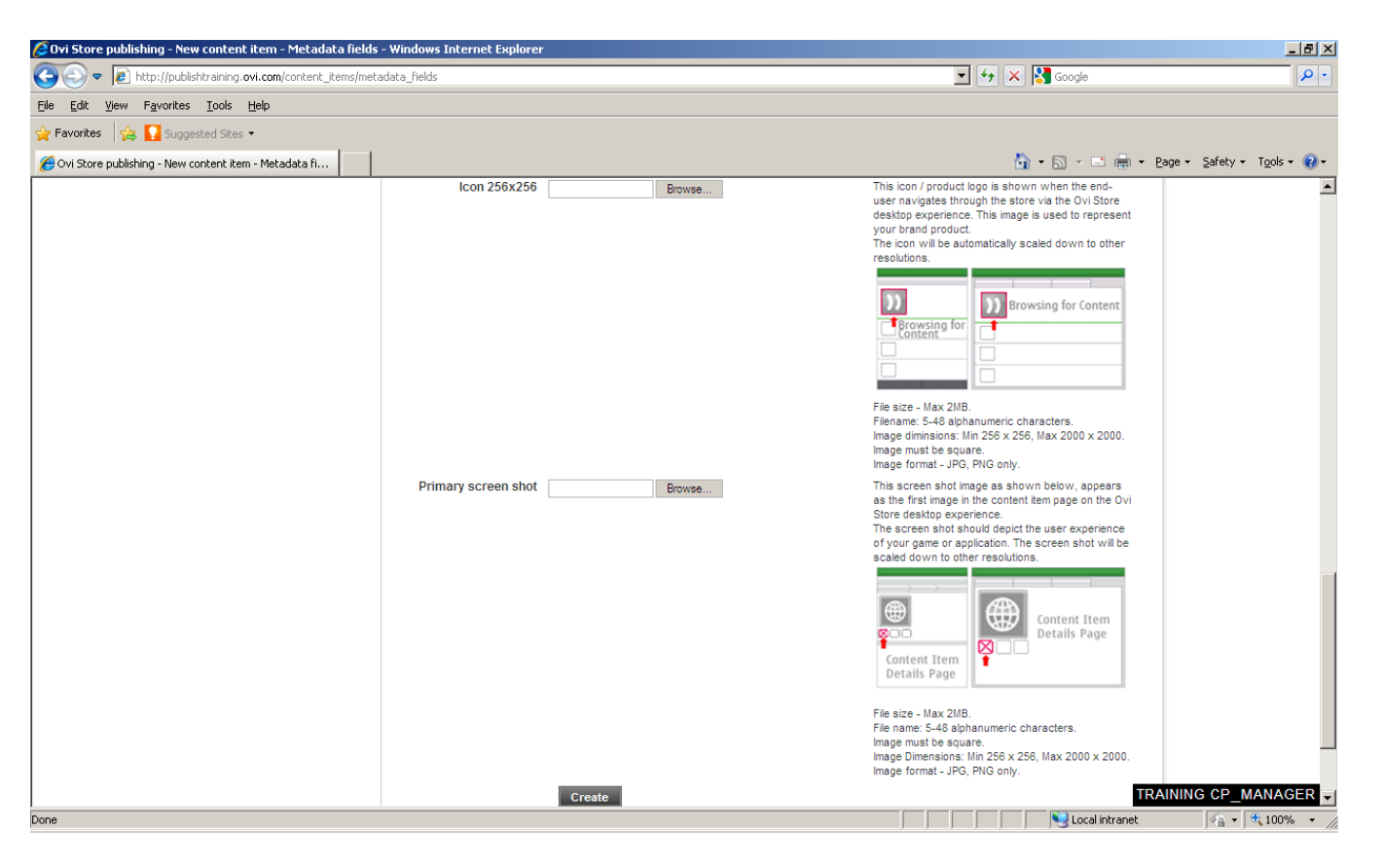

#### **8. Enter additional metadata**

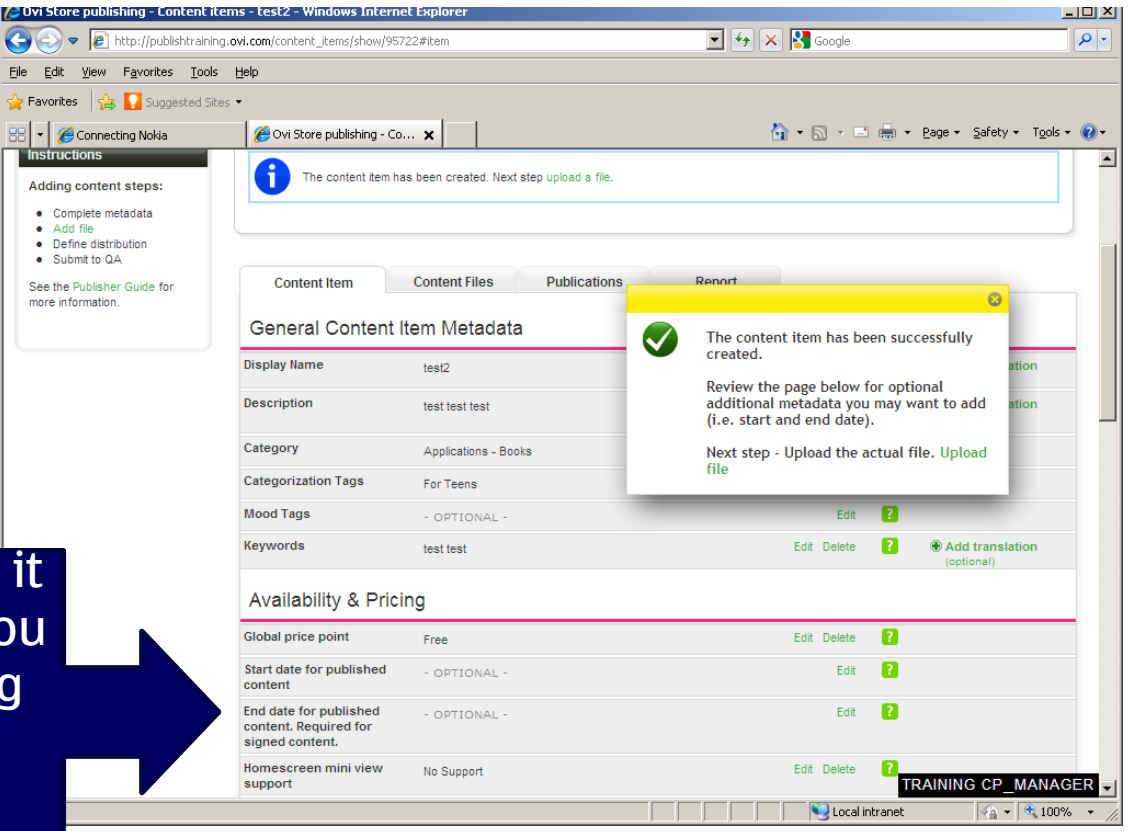

Can leave it blank if you are going for free nokia signing

#### **9. Upload the app installation package**

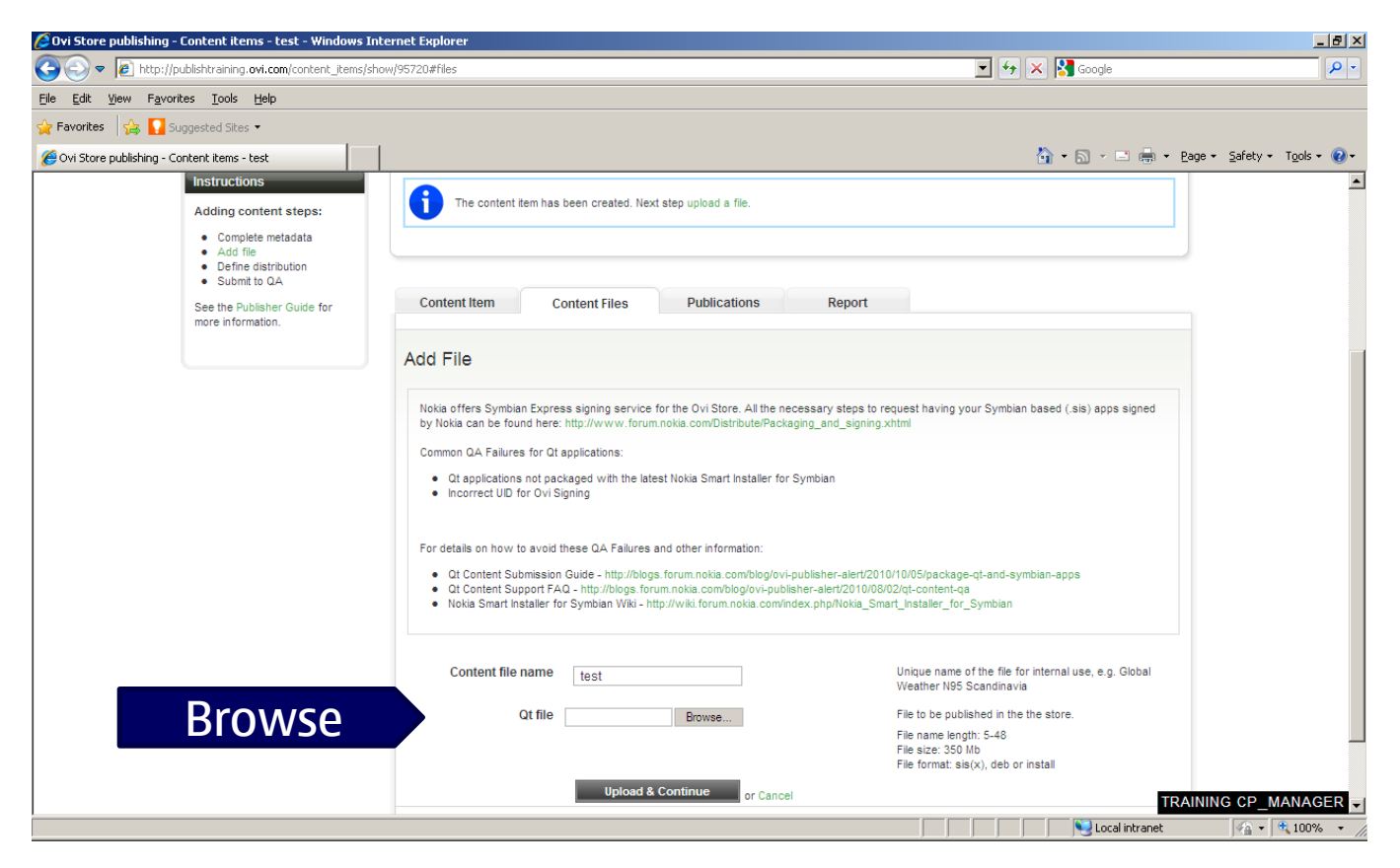

#### **10. Upload the app installation package**

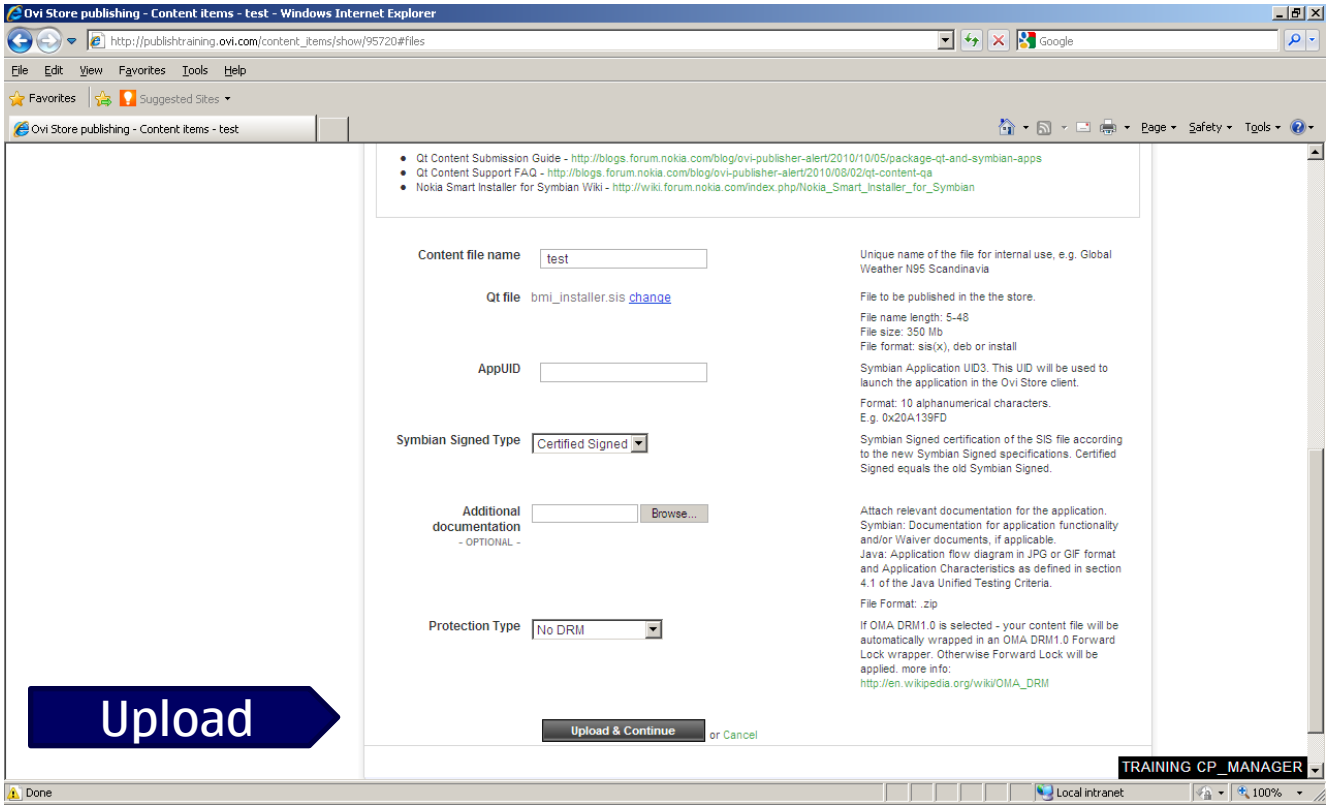

#### **11. Select the devices you wish to distribute to**

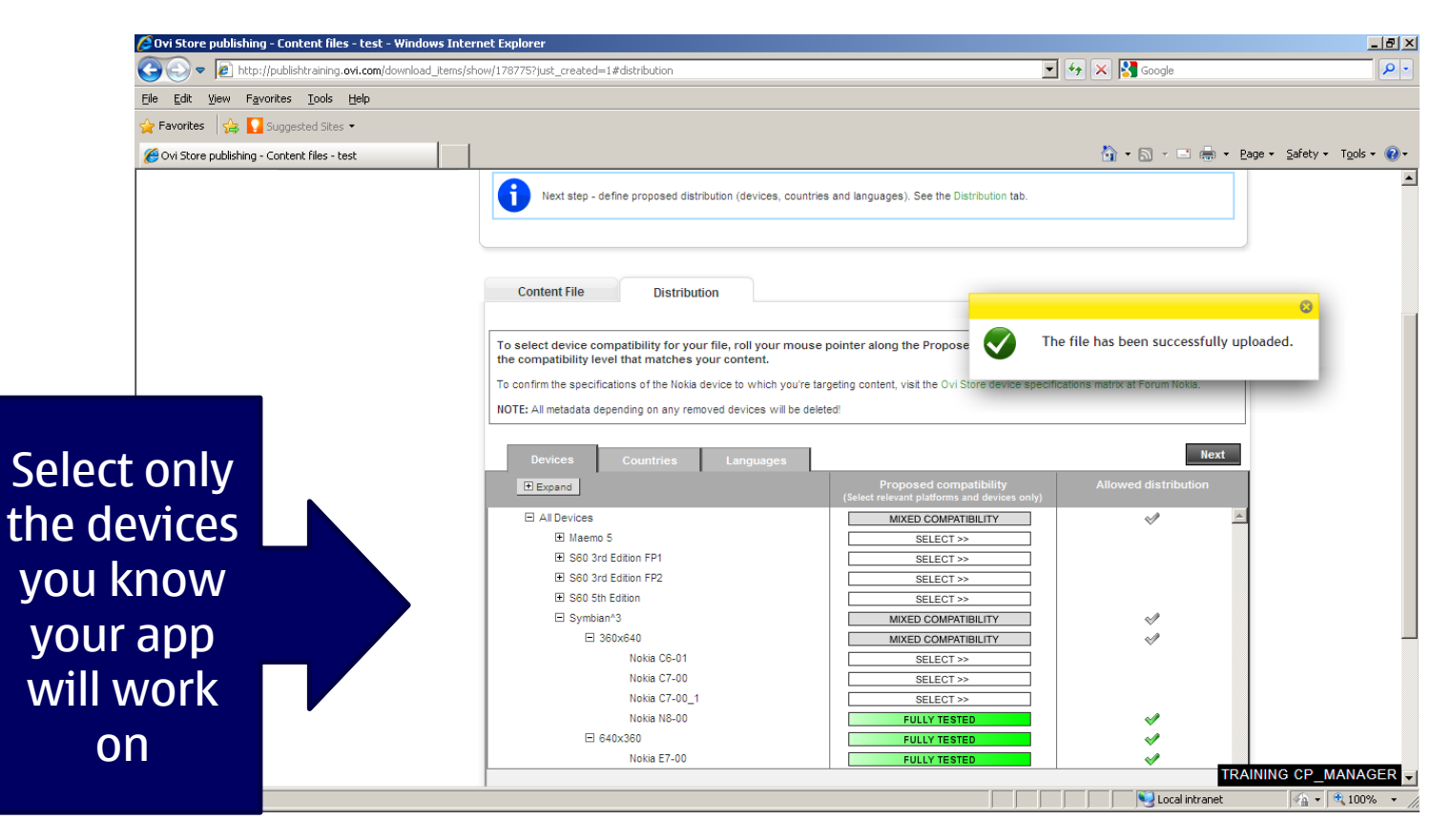

#### **12. Select the regions you wish to distribute in**

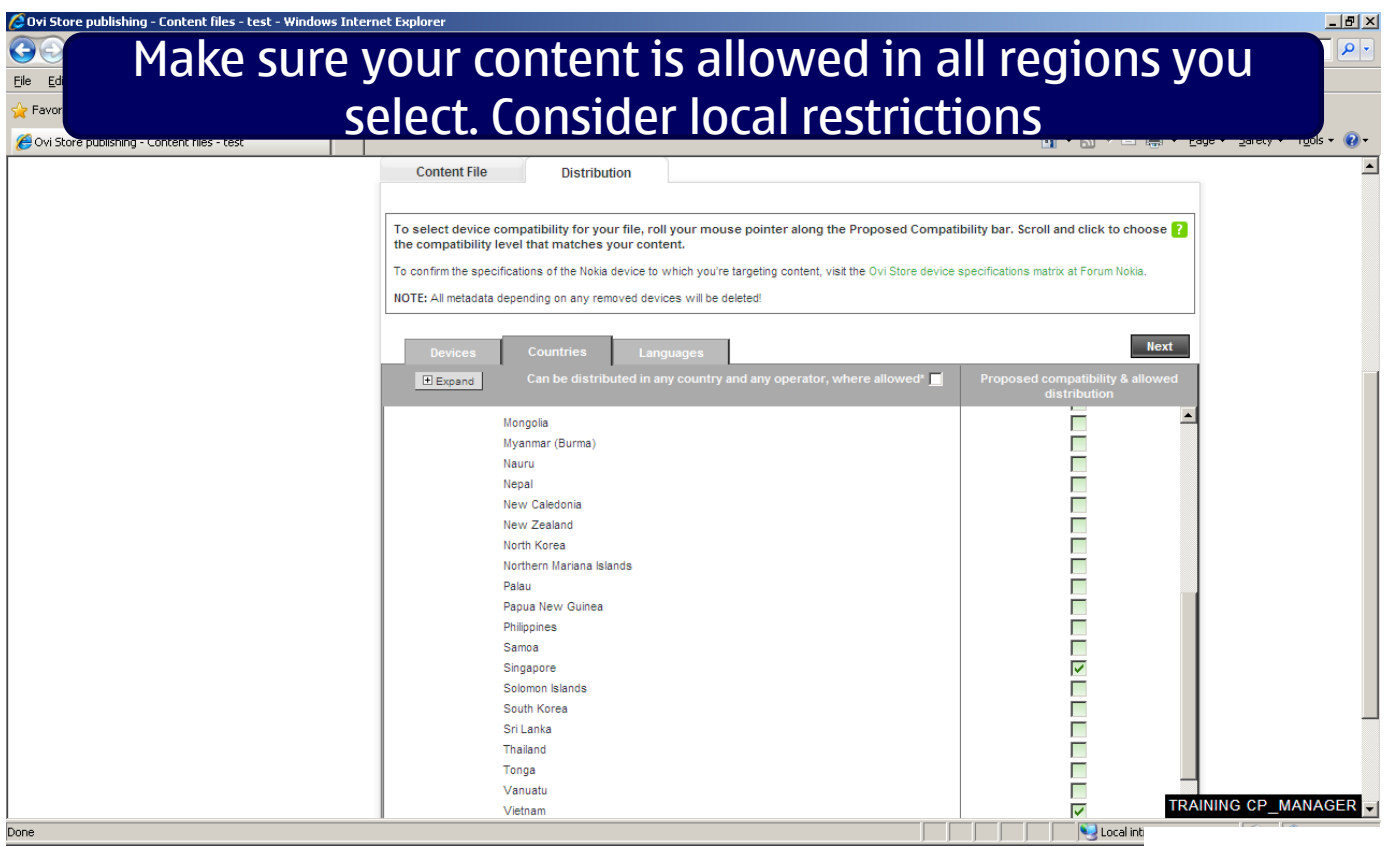

#### **13. Select all the languages your app is localised**

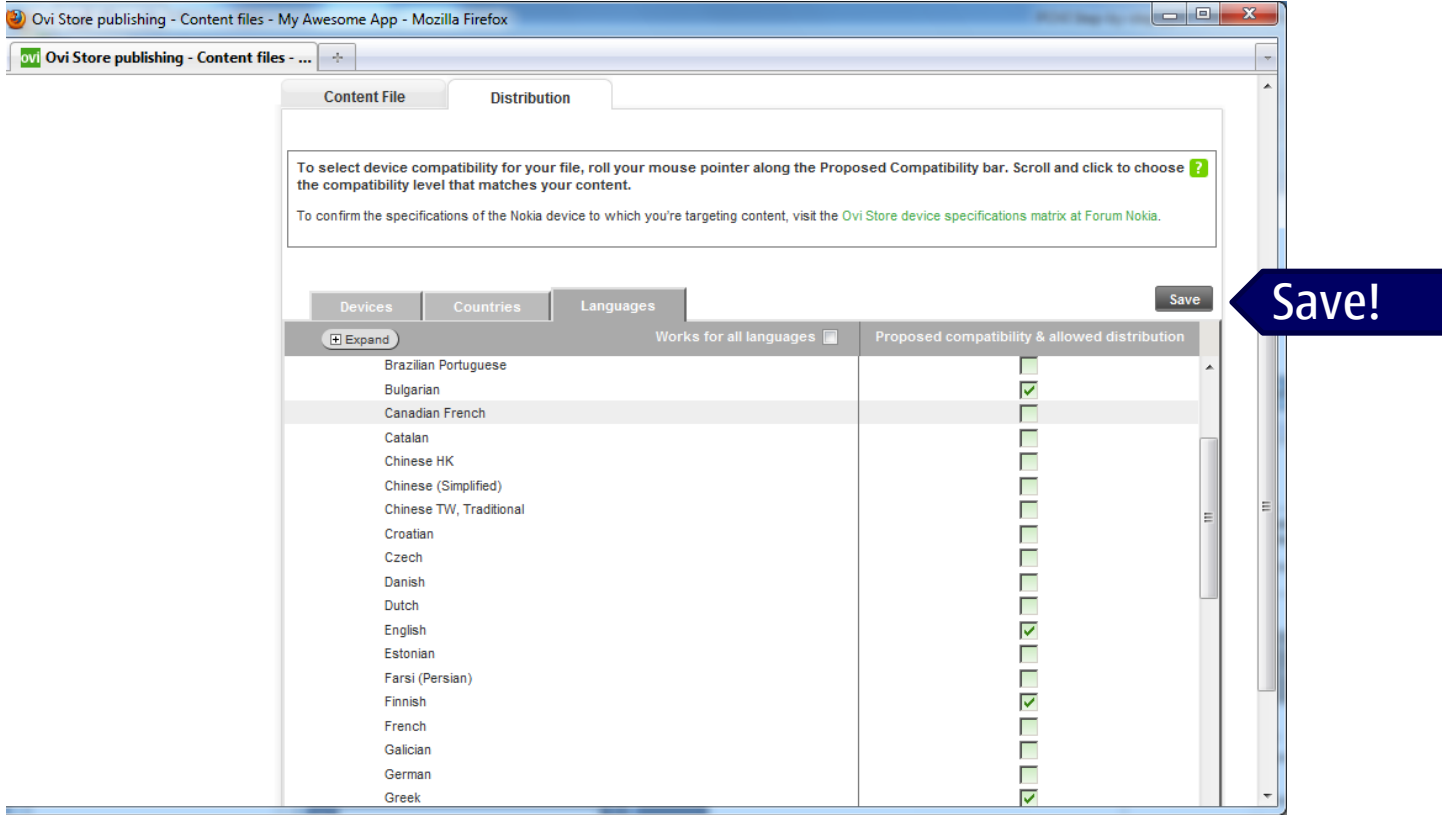

#### **14. Your app is on its way to be published!**

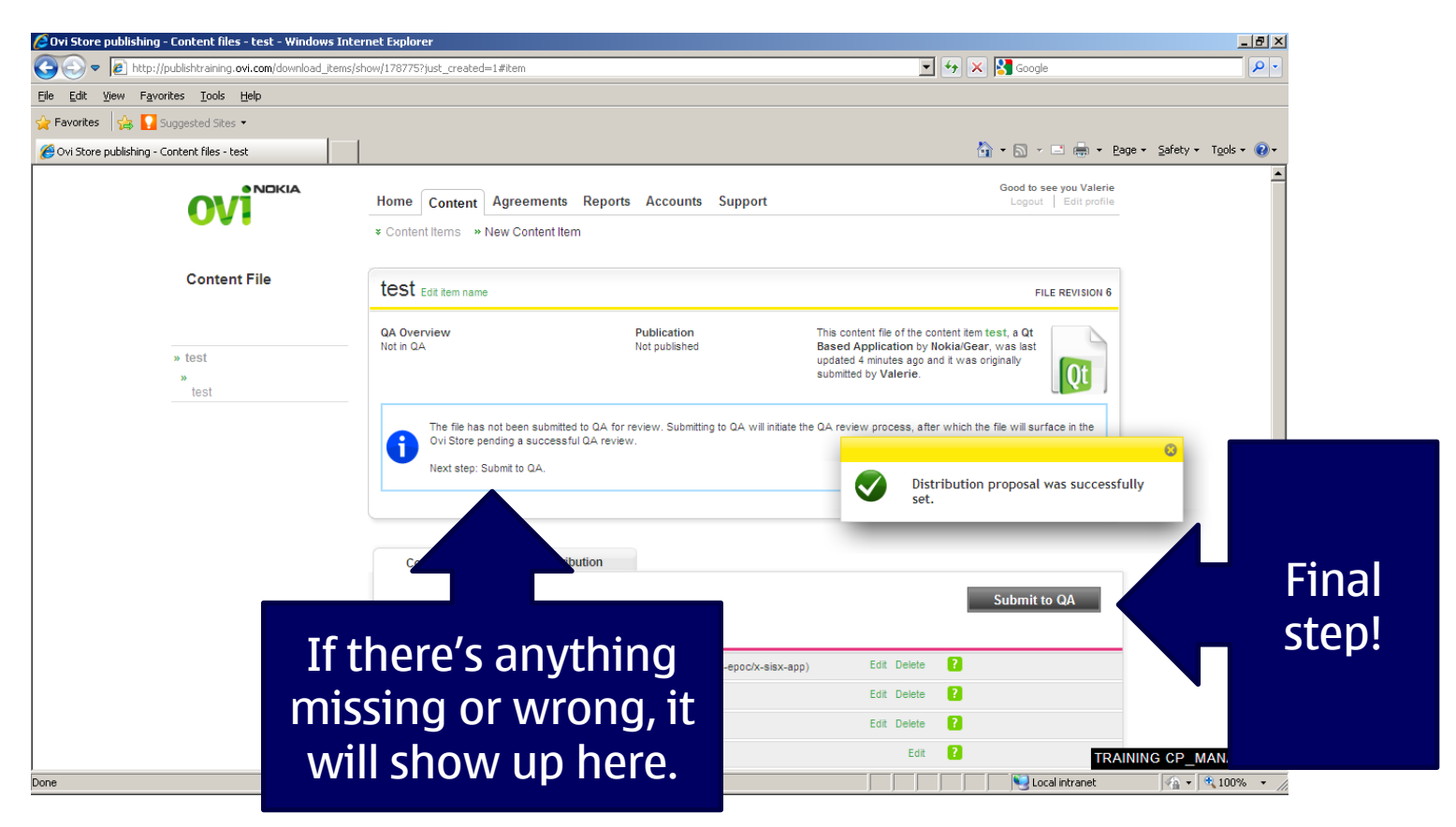

#### **15. Making Changes to existing submission**

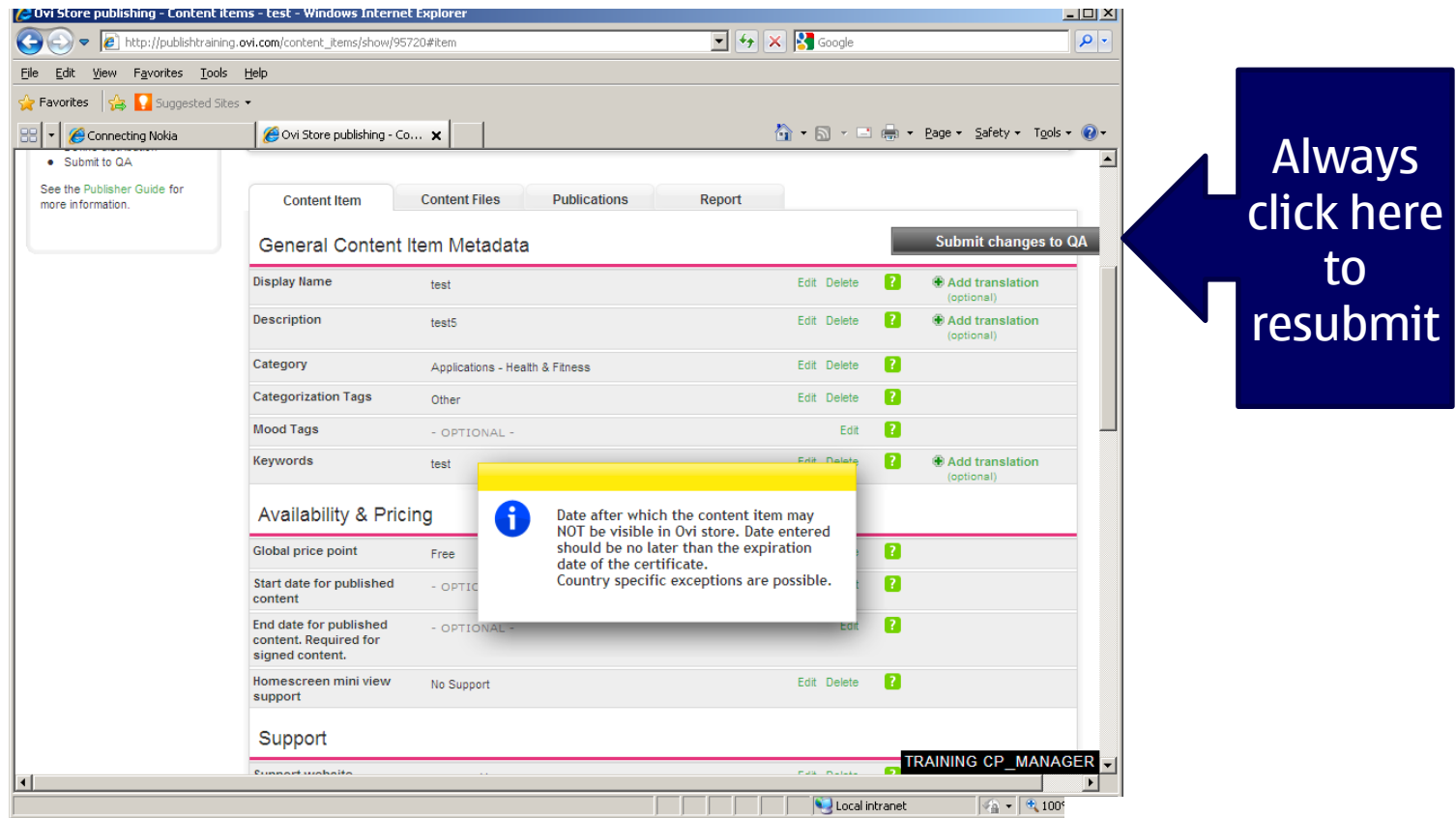

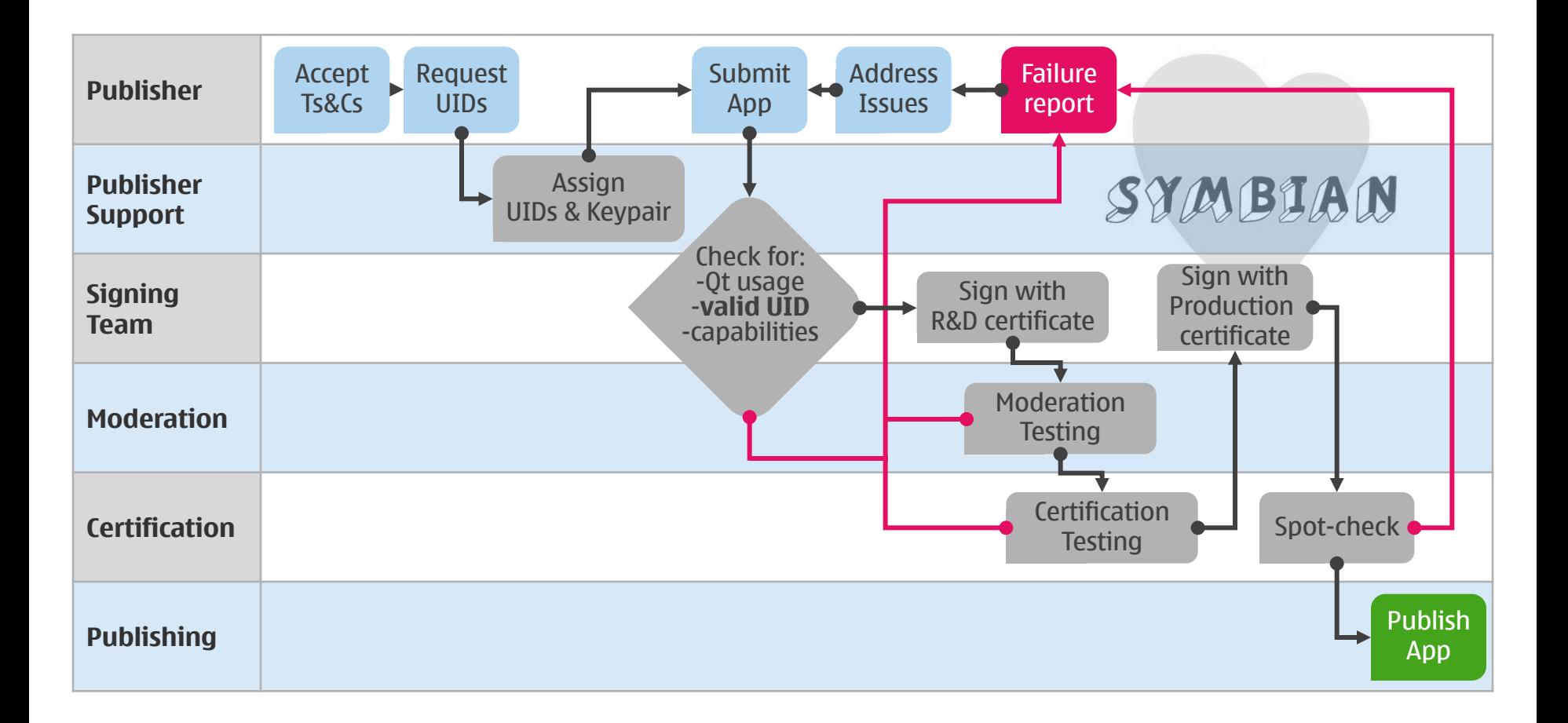

### **Moderation**

Smoke Testing

Nokia Content Guidelines

Metadata completion

Selected distribution

- Regional/Local content
- Restricted countries and sensitive content

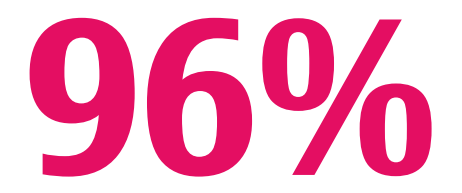

**Pass rate (July)**

#### **Sensitive content**

Modeling content – e.g. babes and hunks Always escalated to Nokia's moderation team

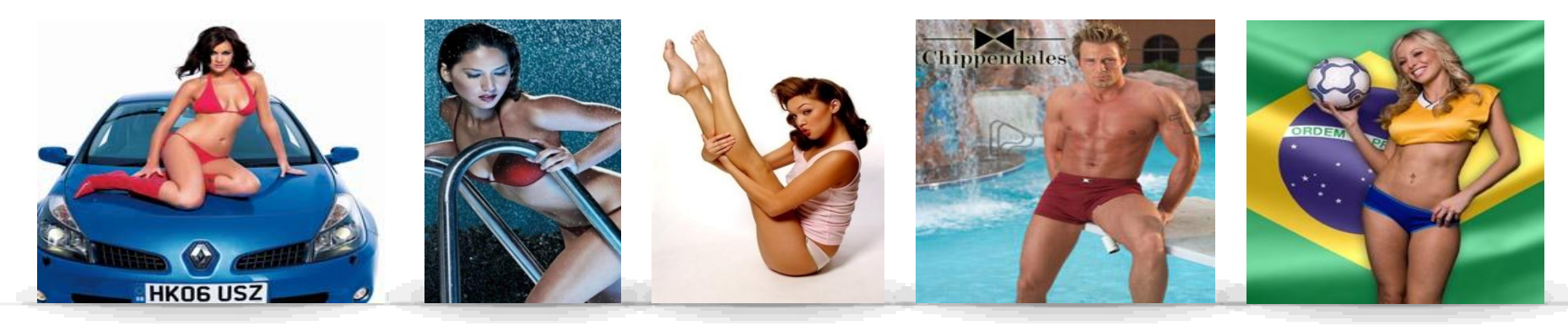

Countries always excluded:

Bangladesh, Brunei, Indonesia, Malaysia (in Asia-Pacific)

China, Hong Kong, Macau (China region)

Albania, Azerbaijan, Kazakhstan, Kyrgyzstan, Tajikistan, Turkmenistan, Uzbekistan (in Europe)

Afghanistan, Algeria, Bahrain, Burkina Faso, Chad, Comoros, Djibouti, Egypt, Eritrea, Gambia, Guinea, Iran, Iraq, Jordan, Kuwait, Lebanon, Libya, Maldives, Mali, Mauritania, Morocco, Niger, Nigeria, Oman, Pakistan, Palestine, Qatar, Saudi Arabia, Senegal, Sierra Leone, Somalia, Sudan, Syria, Tunisia, United Arab Emirates and Yemen (in Middle East and Africa)

## **Certification**

Compatibility spotcheck

Lead devices

Complement Publishers' own testing

Submission-related failures

Functionality issues

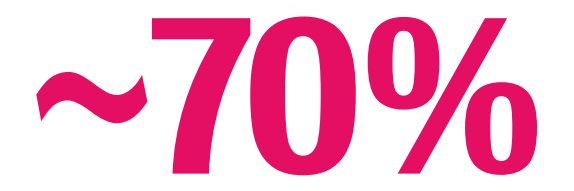

**Pass rate (July)**

# **Read the Publisher Guide. It's all there.**

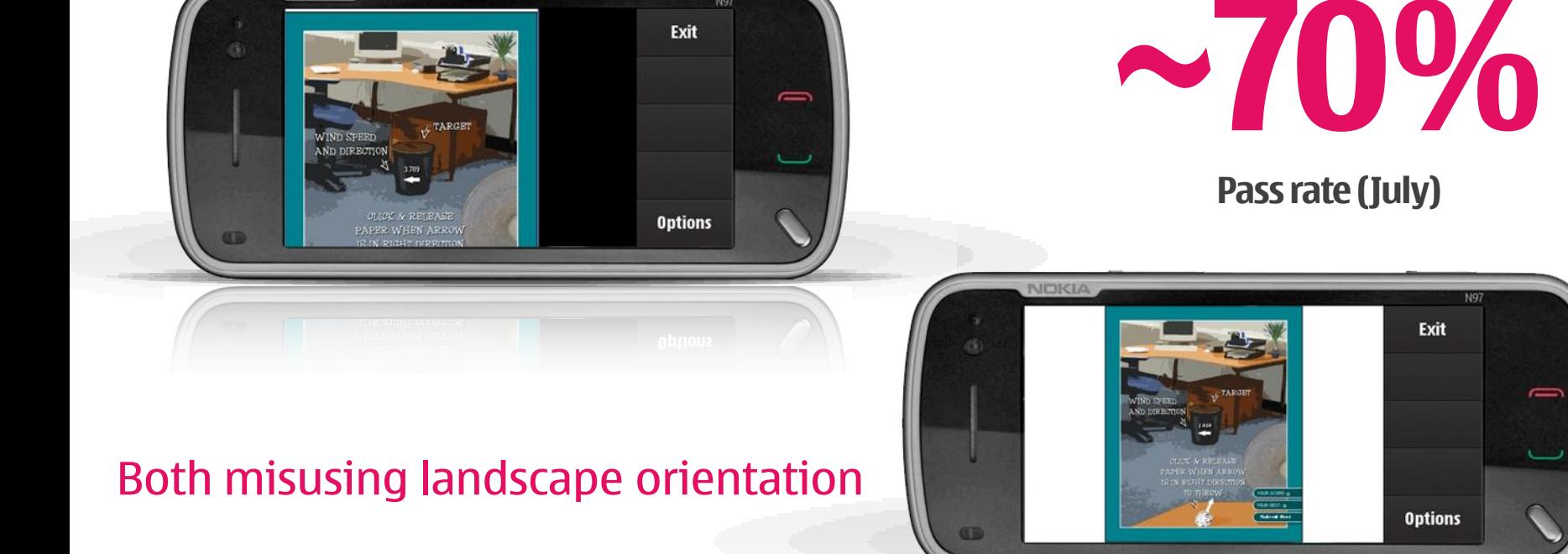

N97

NOKIA

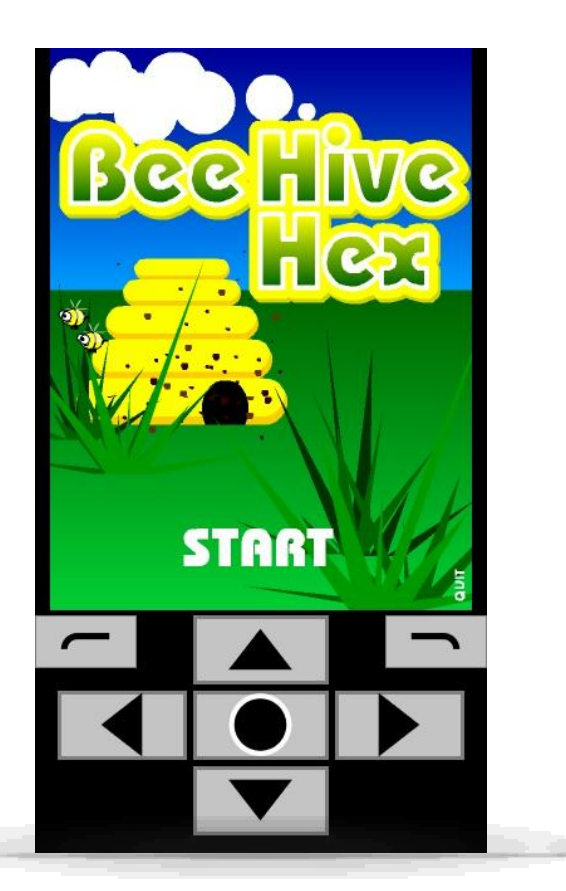

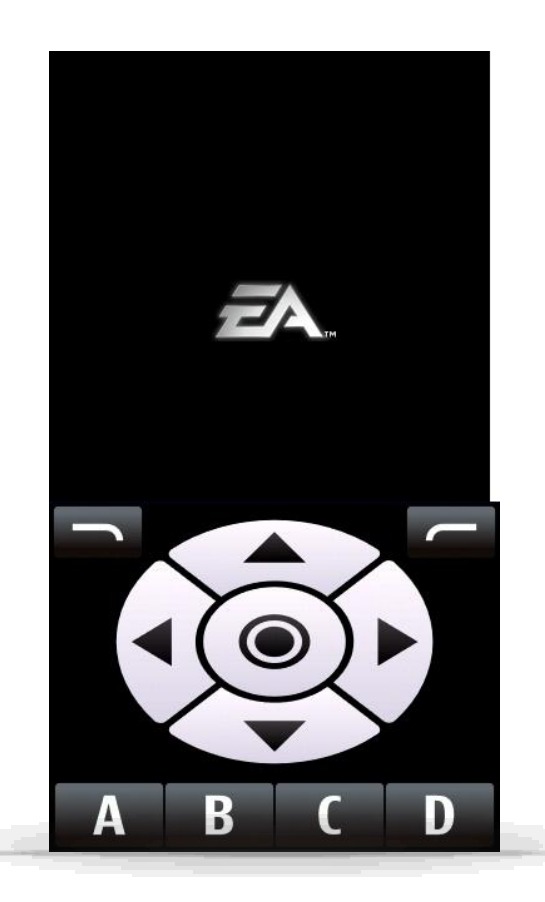

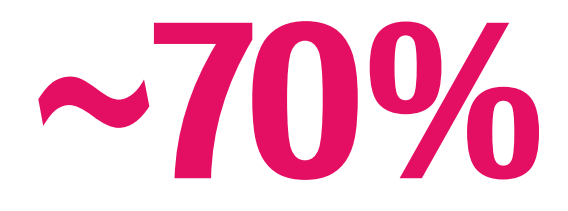

**Pass rate (July)**

Virtual D-Pad should be OFF by default

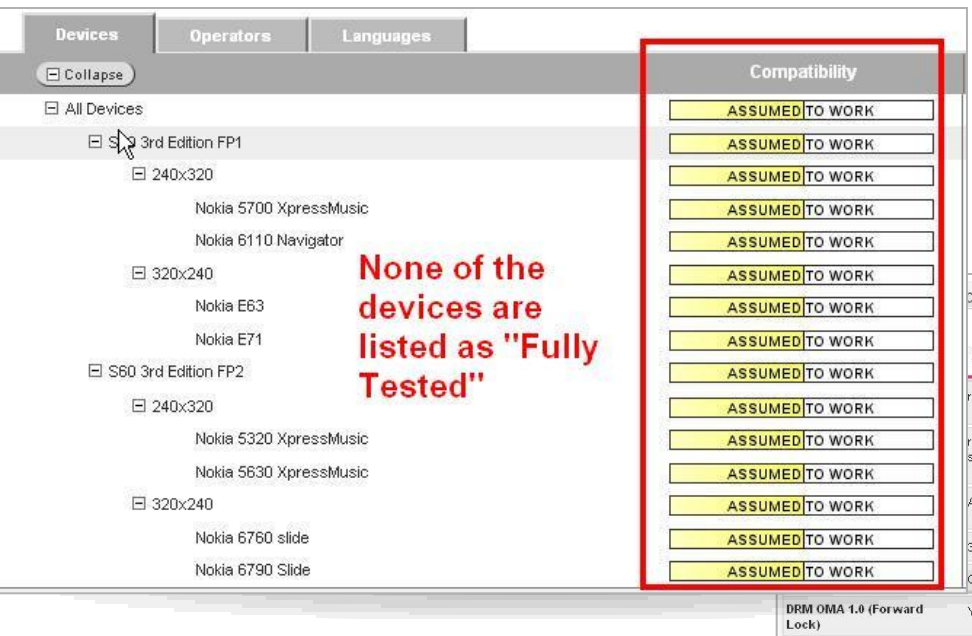

**~70%**

#### **Pass rate (July)**

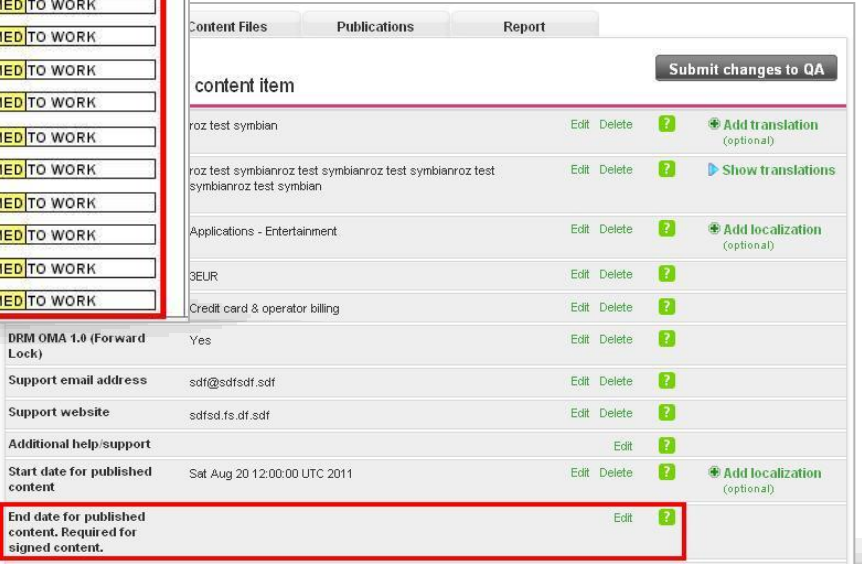

Missing "end publish" date for signed content

Suppor Suppor Additio

signed

# **PublishToOvi.Support@nokia.com**

### **Additional References**

- [www.publish.ovi.com](http://www.publish.ovi.com/) Ovi Publish tool
- [https://publish.ovi.com/pg/Publisher\\_Guide.pdf](https://publish.ovi.com/pg/Publisher_Guide.pdf) Publisher Guide
- <http://www.forum.nokia.com/Develop/> Forum Nokia Develop page
- [http://www.forum.nokia.com/Devices/Remote\\_device\\_access/](http://www.forum.nokia.com/Devices/Remote_device_access/) RDA